## **איך להסיר ווקאל משיר בתוכנת RX – המדריך המלא !**

תוכנת RX של IZOTOPE היא תוכנה ענקית עם אינספור אפשרויות לעריכת סאונד מתקדמת , בין היתר היא יכולה להפריד לנו אלמנטים מסויימים שנרצה להפריד משיר שלם,

הפעם נלמד איך להסיר את הווקאל מהשיר, בשביל ליצור פלייבק.

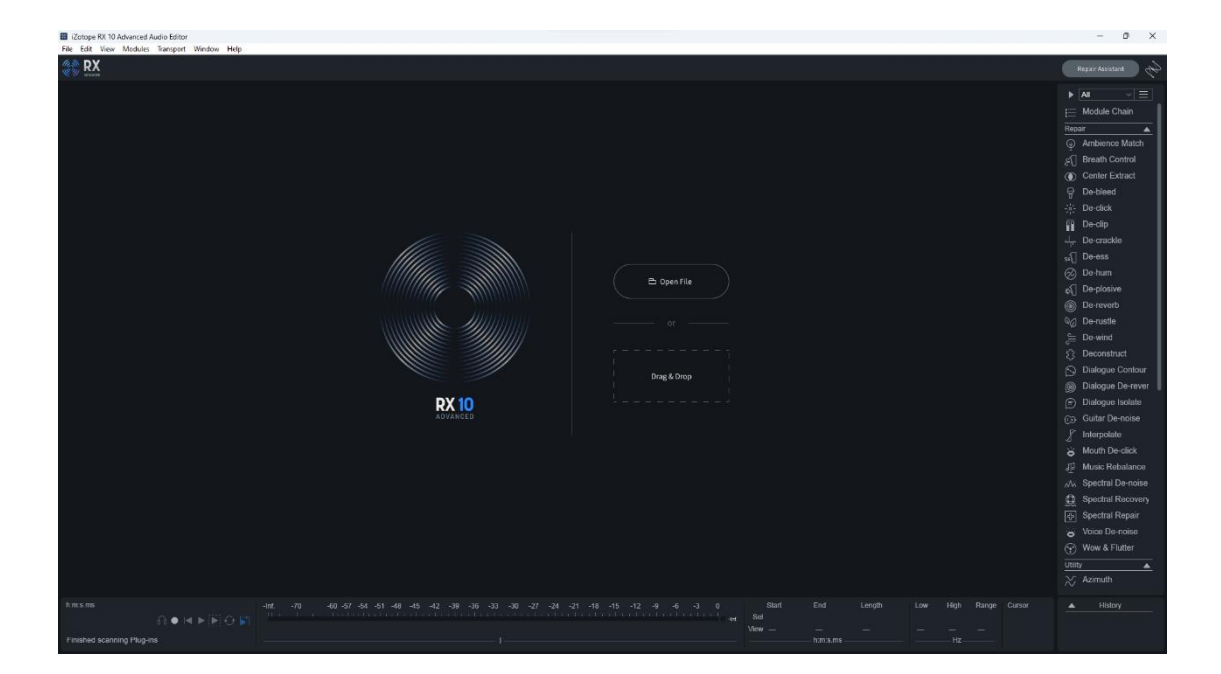

.1תחילה נפתח את התוכנה :

.2נגרור למסך הראשי את קובץ השיר ונלחץ בצד ימין על השורה "Rebalance Music ":

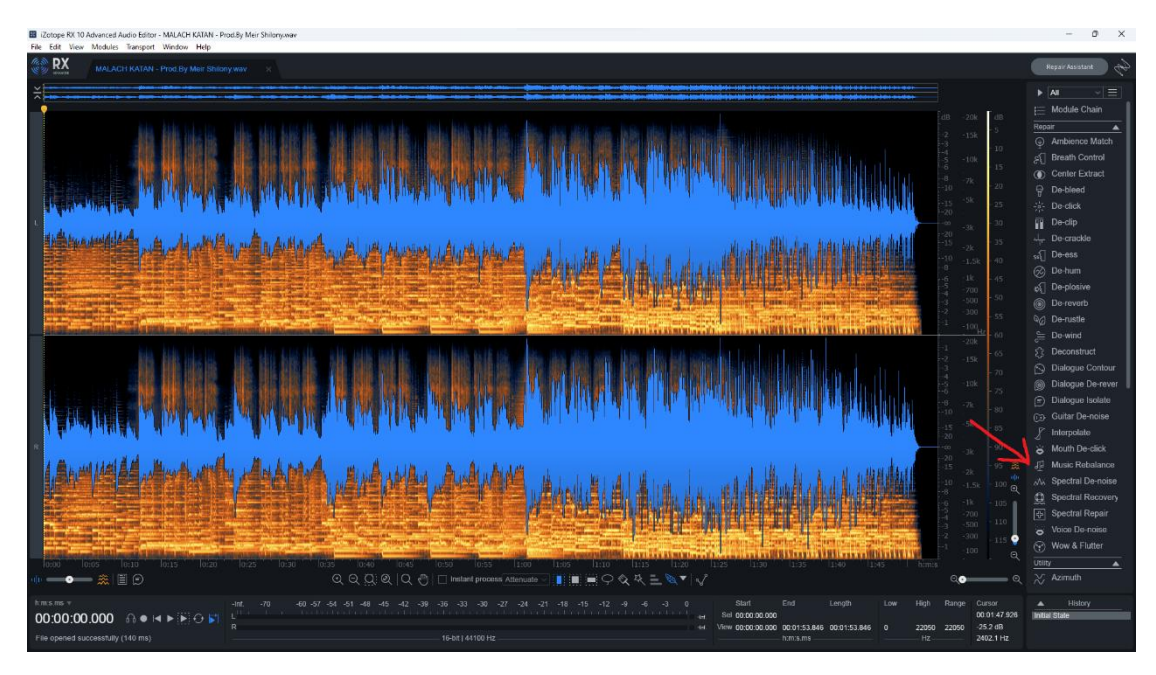

.3בחלון שנפתח -נוריד את הפיידר של הווקאל (השמאלי ביותר) למטה :

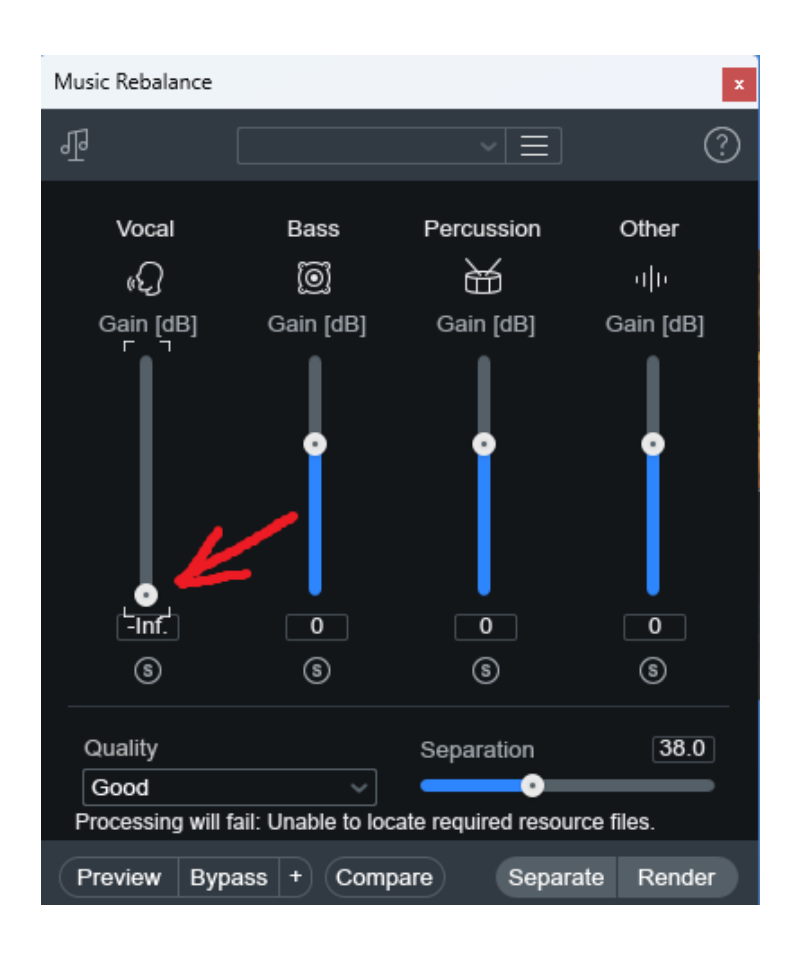

## "Best" בחלונית Quality) (בצד שמאל למטה) נבחר "Best"

ואח"כ "Render" (בצד ימין למטה) -התוכנה תעשה רנדר ותסיר את הווקאל :

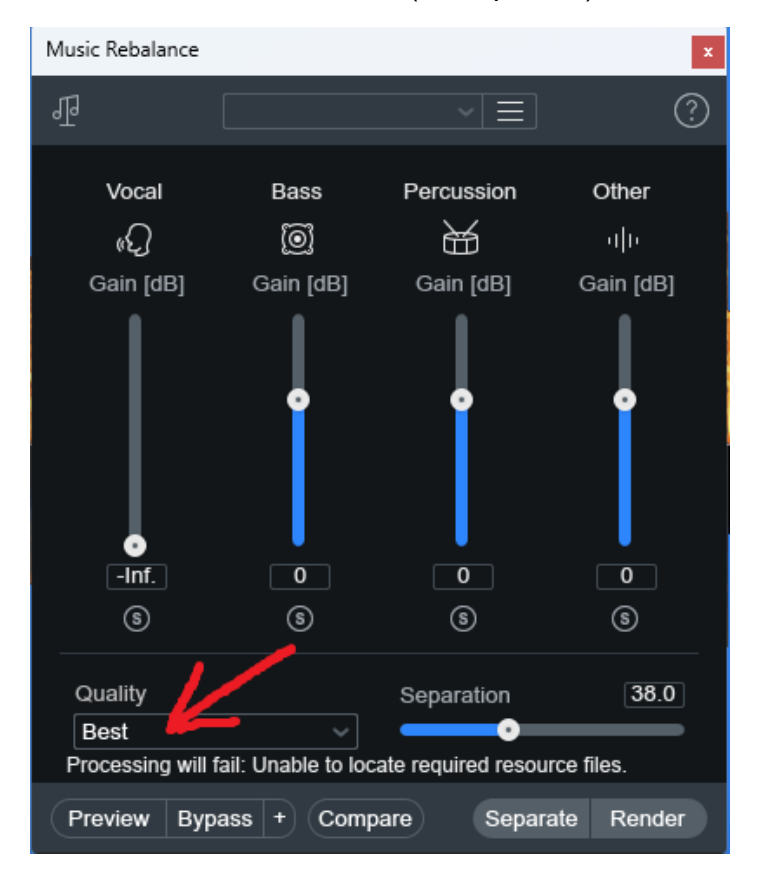

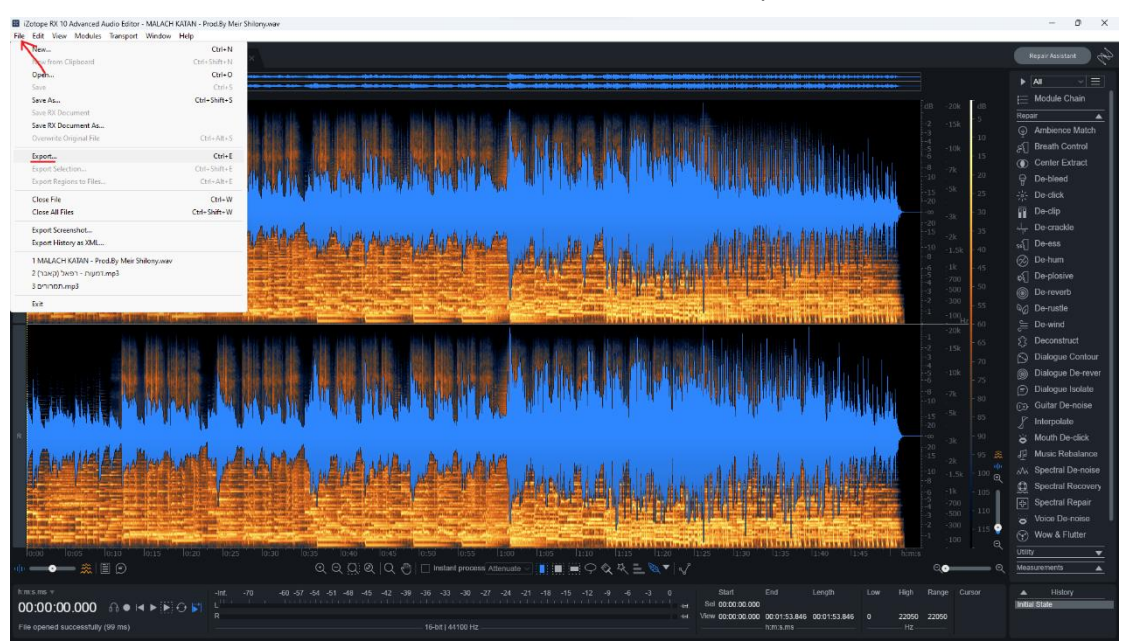

.5כעת ניגש ל -File ובחר ...Export ו תיפתח לנו חלונית הייצוא :

.6כעת נבחר את סוג הקובץ )פורמט( שנרצה לייצא ונלחץ על OK לאישור, התוכנה תשאל אתכם איפה לשמור את הקובץ ובאיזה שם, וסיימתם !

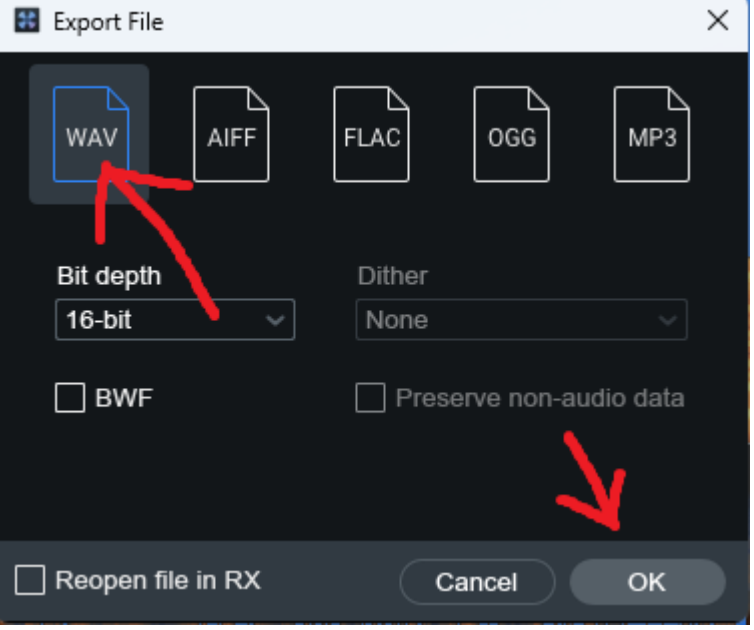

**בהצלחה SHLNX !**